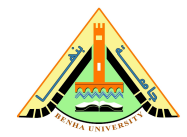

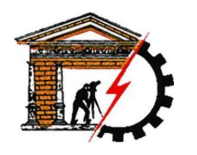

**Benha University Computer Systems Engineering Electrical Engineering Department** **Faculty of Engineering (at Shoubra)**

# **Lab 01**

### **Getting Started**

- 1. Start MATLAB
- 2. On the  $|HOME|$  tab, in the  $|ENVIRONMENT|$  section, click  $\Box$  Layout, then  $\Box$  Default .

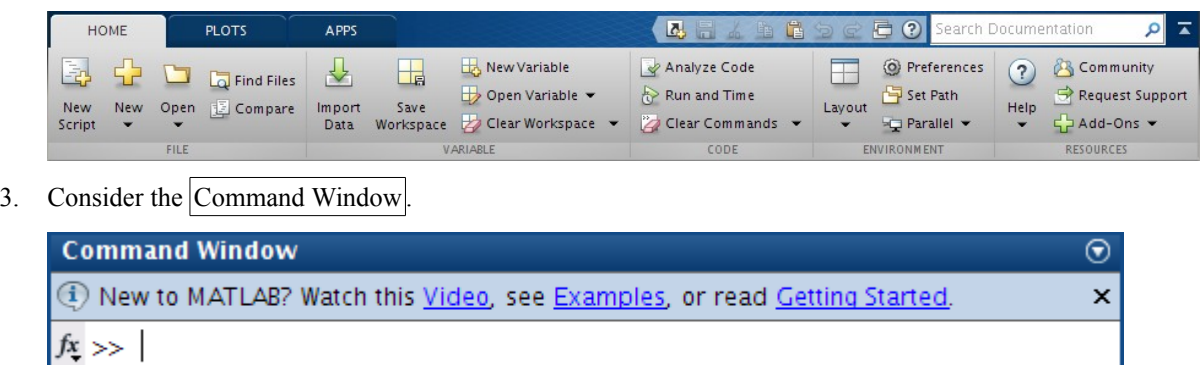

#### **Arithmetic**

4. In the Command Window, type the following commands and write down the output:

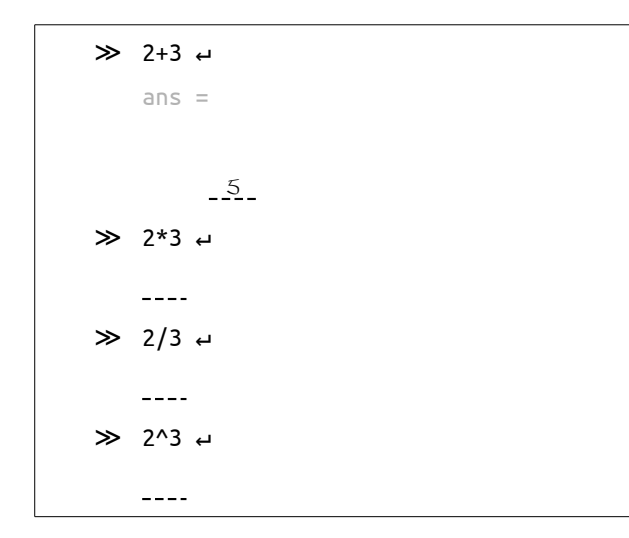

5. Write the intended operation of the following operators:

+ <u>\_\_Addition</u>\_\_ - . . . . . . . . . . . . . \* \_\_\_\_\_\_\_\_\_\_\_ / ----------- $\sqrt{2}$ \_\_\_\_\_\_\_\_\_\_  $\sim$   $\sim$ 

<span id="page-0-0"></span>1 You may like to try other Layout options.

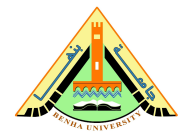

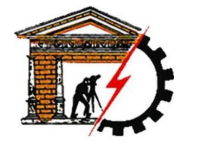

**Benha University Computer Systems Engineering Electrical Engineering Department**

**Faculty of Engineering (at Shoubra)**

### **Variables**

6. In the Command Window, type the following commands and write down the output:

```
≫ a=2 ↵
a =-2≫ b=3 ↵
\overline{a}≫ c=a/b ↵
\frac{1}{2}
```
7. Consider the Workspace

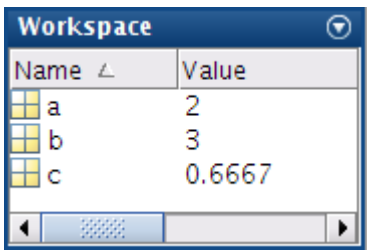

8. In the Command Window, type the following commands:

≫ a=4; ↵ ≫ b=5; ↵

9. From the Workspace, write the values of the variables a, b, and c.

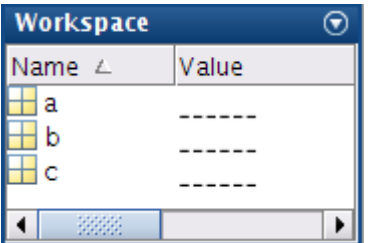

10. In the Command Window, type the following commands and write down the output:

```
\gg a=4;b=5; \leftrightarrow\gg a=4,b=5, \leftrightarrow- - - -\frac{1}{2}
```
11. Notice that both (,) and (;) can be used to separate commands, but (;) suppresses the output.

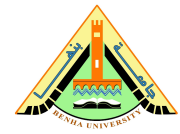

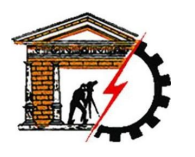

**Benha University Computer Systems Engineering Electrical Engineering Department** **Faculty of Engineering (at Shoubra)**

12. In the  $\boxed{\text{Command Window}}$ , type the following commands, write down the output, and monitor the Workspace

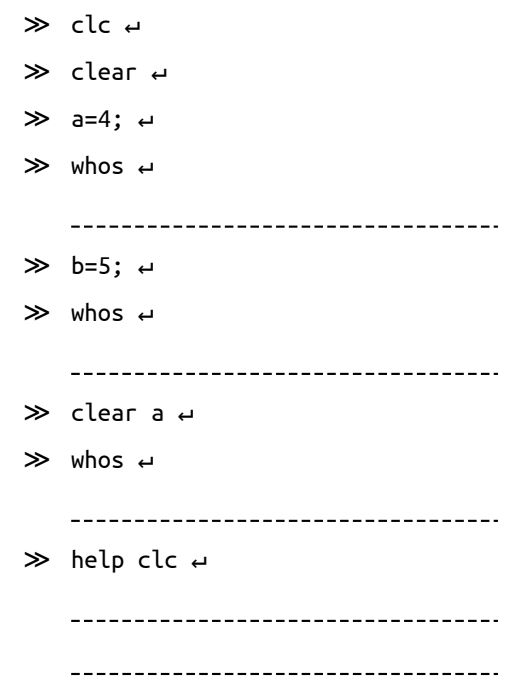

13. Write the purpose of using the following functions:

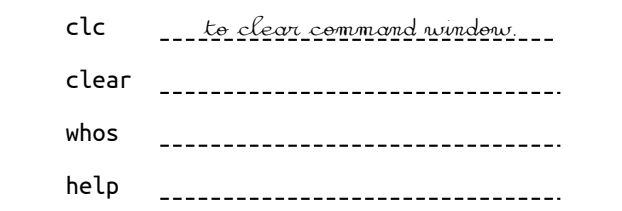

#### **Mathematical Functions**

14. In the Command Window, type the following commands and write down the output:

 $\gg$  sin(pi/2);  $\leftrightarrow$  $- - - \gg$  tan(0);  $\leftrightarrow$  $- - - -$ 

15. Write the purpose of the following functions:

sin to calculate sine of argument in radians. cos tan sqrt ---------------------------

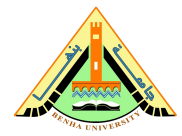

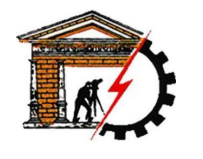

**Benha University Computer Systems Engineering Electrical Engineering Department** **Faculty of Engineering (at Shoubra)**

#### **Vectors**

16. In the Command Window, type the following commands and write down the output:

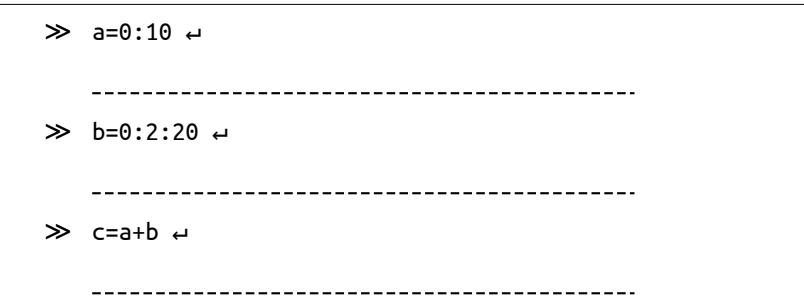

#### **Plot**

17. In the Command Window, type the following commands and write draw the output:

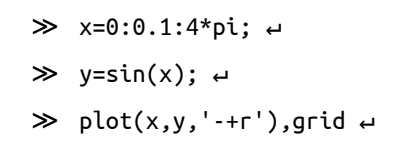

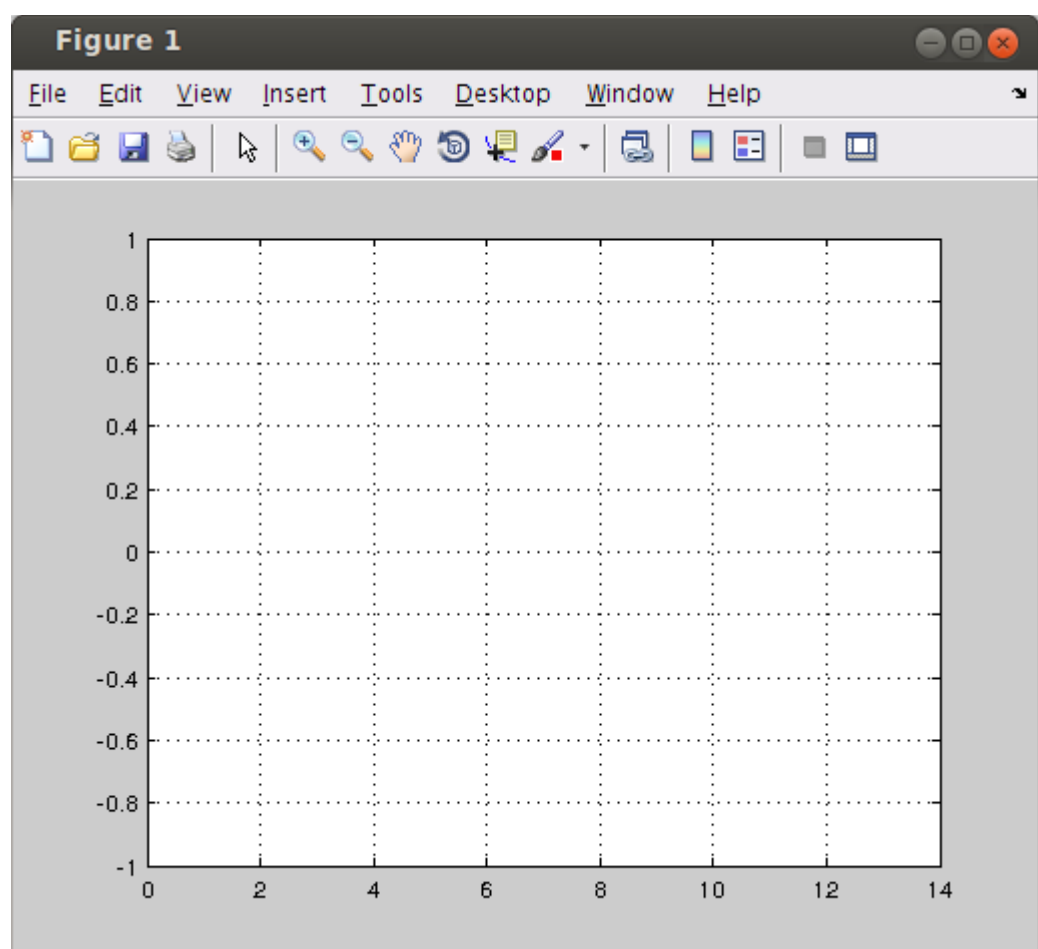

18. Try different plot styles.